# **Using the Command Line**

## <span id="page-0-0"></span>Installation

As described in the documentation, [HGVA backend is powered by the OpenCGA project.](http://docs.opencb.org/display/hgva/RESTful+Web+Services+and+Clients#RESTfulWebServicesandClients-OpenCGARESTfulWebServices) The CLI is distributed with the rest of the [OpenCGA code](https://github.com/opencb/opencga). The OpenCGA code can be cloned in your machine by executing in your terminal. Checkout the latest code (release-1.1.0 branch):

```
$ git clone https://github.com/opencb/opencga.git
$ git checkout v1.3.6
```
Alternatively, you can download tar.gz files with the code for the latest tags/releases of OpenCGA from:

#### <https://github.com/opencb/opencga/releases>

Once you have downloaded the code, follow the instructions at the How to Build section of the OpenCGA repository:

<https://github.com/opencb/opencga>

The CLI interface is accessible through the opencga.sh script:

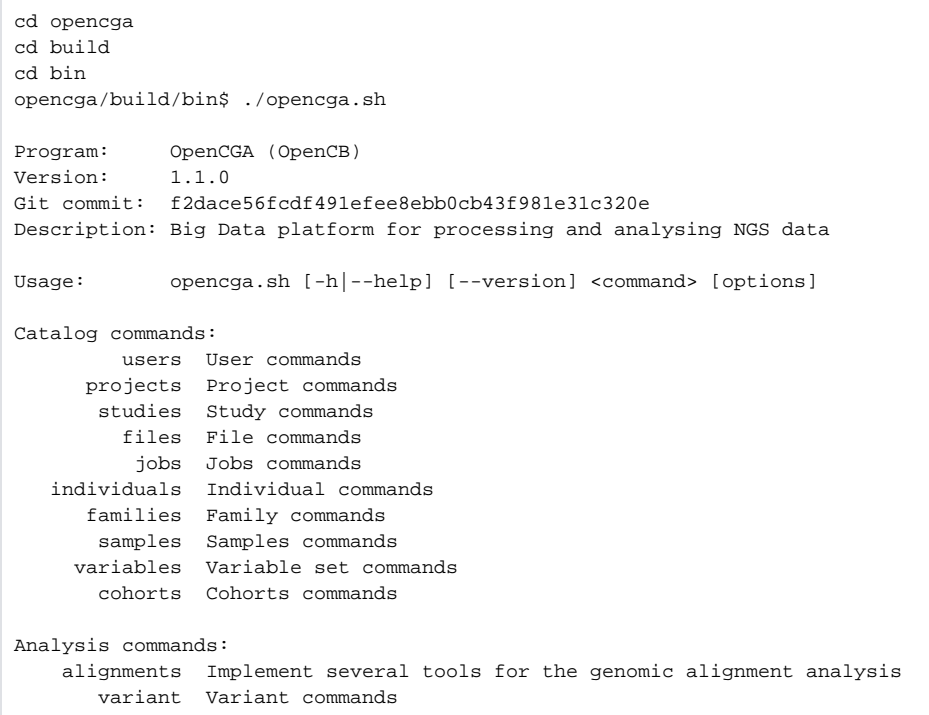

The CLI provides commands, subcommands and parameters to access its functionality. Commands of most interest for HGVA users are projects, studies, cohorts and samples. Please, find below a list of commands which can be of most interest for HGVA user. Further documentation on the OpenCGA CLI can be found at the [Command Lines](http://docs.opencb.org/display/opencga/Command+Lines) section of the OpenCGA documentation.

## <span id="page-0-1"></span>**Configuration**

As previously said, the CLI makes intensive use of the RESTful API. Thus, the only configuration detail needed for the CLI to work is a URL where the Web Services API is hosted. The configuration file clientconfiguration.yml is used for this purpose. You shall find a template of this file at the build/conf directory:

#### **Table of Contents:**

- [Installation](#page-0-0)
- $\bullet$ **[Configuration](#page-0-1)**
- [Examples](#page-1-0)
	- Getting information [about variants](#page-1-1)
	- Getting information [about projects](#page-1-2)
	- Getting information [about studies](#page-1-3)
	- [Getting information](#page-2-0)  [about samples](#page-2-0)
	- Getting information [about cohorts](#page-2-1)

```
$ ll opencga/build/conf/client-configuration.yml
-rw-r--r-- 1 fjlopez fjlopez 290 Oct 24 17:49 opencga/build/conf/client-
configuration.yml
```
Edit this file with any text editor and set the rest host attribute to "[http://bioinfo.hpc.cam.ac.uk/hgva"](http://bioinfodev.hpc.cam.ac.uk/hgva-1.0):

#### **Configuration file client-configuration.yml**

```
---
## number of seconds that session remain open
sessionDuration: 12000
## REST client configuration options
rest:
  host: "http://bioinfo.hpc.cam.ac.uk/hgva"
  batchQuerySize: 200
   timeout: 30000
   defaultLimit: 2000
## gRPC configuration options
grpc:
  host: "localhost:9091"
```
## <span id="page-1-0"></span>Examples

### <span id="page-1-1"></span>Getting information about variants

You can query variants by using the variant command and query subcommand. An extensive list of filtering parameters allow great flexibility on the queries. Please, check inline help provided by opencga.sh for further details. For example, get TTN variants from the Genome of the Netherlands study, which is framed within the reference\_grch37 project. We will restrict studies data to those corresponding to GONL. Finally, we will also limit the number of returned results to 3:

```
./opencga.sh variant query --gene TTN --study GONL --limit 3 --of json --
output-study GONL
```
### <span id="page-1-2"></span>Getting information about projects

You can use the command *projects* to query projects data.

For getting all metadata from a particular project you can use the *info* subcommand. For example, getting all metadata for the cancer\_grch37 project:

```
./opencga.sh projects info --project cancer_grch37
```
For getting all metadata from all studies associated to a particular project yo ucan use the studies subcommand. For example, getting all studies and their metadata for the *cancer* grch37 project:

```
./opencga.sh projects studies --project cancer_grch37
```
### <span id="page-1-3"></span>Getting information about studies

You can use the command studies to query studies data.

For getting all available studies and their metadata you can use the search subcommand. For example, getting all metadata for all available studies **(please note, of special interest will be here the field alias which contains the study identifier to be used as an input whenever a study must be passed as a parameter)**:

./opencga.sh studies search

For getting summary data from a particular study you can use the *summary* subcommand. For example, getting summary data for study 1kG\_phase3 which is framed within project reference\_grch37:

./opencga.sh studies summary --study reference\_grch37:1kG\_phase3

For getting all available metadata for a particular study you can use the *info* command. For example, getting all metadata for study GONL which is framed within the project reference\_grch37:

```
./opencga.sh studies info --study GONL
```
For getting all samples metadata for a given study you can use the samples subcommand. For example, getting all samples metadata for study 1kG\_phase3 which is framed within project reference\_grch37. Please, note that not all studies contain samples data, e.g. GONL, ExAC, among others, only provide variant lists and aggregated frequencies, i.e. no sample genotypes.

```
./opencga.sh studies samples --study reference_grch37:1kG_phase3
```
### <span id="page-2-0"></span>Getting information about samples

[You can use the command](http://bioinfodev.hpc.cam.ac.uk/hgva-1.0/webservices/rest/v1/studies/cancer_grch37%3ARAMS_CML/variants?sid=wHO5F2FMmm5xFs0cg89Q&histogram=false&interval=2000&merge=false&limit=3&exclude=studies) samples to query samples data.

[For getting all metadata for a particular sample you can use the](http://bioinfodev.hpc.cam.ac.uk/hgva-1.0/webservices/rest/v1/studies/cancer_grch37%3ARAMS_CML/variants?sid=wHO5F2FMmm5xFs0cg89Q&histogram=false&interval=2000&merge=false&limit=3&exclude=studies) info subcommand. For example, get all metadata for sample HG00096 of the 1kG\_phase3 [study which is framed within the](http://bioinfodev.hpc.cam.ac.uk/hgva-1.0/webservices/rest/v1/studies/cancer_grch37%3ARAMS_CML/variants?sid=wHO5F2FMmm5xFs0cg89Q&histogram=false&interval=2000&merge=false&limit=3&exclude=studies) reference\_grch37 pro [ject:](http://bioinfodev.hpc.cam.ac.uk/hgva-1.0/webservices/rest/v1/studies/cancer_grch37%3ARAMS_CML/variants?sid=wHO5F2FMmm5xFs0cg89Q&histogram=false&interval=2000&merge=false&limit=3&exclude=studies)

```
./opencga.sh samples info --sample HG00096 --study reference_grch37:
1kG_phase3
```
### <span id="page-2-1"></span>[Getting information about cohorts](http://bioinfodev.hpc.cam.ac.uk/hgva-1.0/webservices/rest/v1/studies/cancer_grch37%3ARAMS_CML/variants?sid=wHO5F2FMmm5xFs0cg89Q&histogram=false&interval=2000&merge=false&limit=3&exclude=studies)

You can use the cohorts [command to query cohorts data.](http://bioinfodev.hpc.cam.ac.uk/hgva-1.0/webservices/rest/v1/studies/cancer_grch37%3ARAMS_CML/variants?sid=wHO5F2FMmm5xFs0cg89Q&histogram=false&interval=2000&merge=false&limit=3&exclude=studies)

[For getting all samples metadata in a given cohort you can use the](http://bioinfodev.hpc.cam.ac.uk/hgva-1.0/webservices/rest/v1/studies/cancer_grch37%3ARAMS_CML/variants?sid=wHO5F2FMmm5xFs0cg89Q&histogram=false&interval=2000&merge=false&limit=3&exclude=studies) samples subcommand. For example, [get all samples metadata for cohort](http://bioinfodev.hpc.cam.ac.uk/hgva-1.0/webservices/rest/v1/studies/cancer_grch37%3ARAMS_CML/variants?sid=wHO5F2FMmm5xFs0cg89Q&histogram=false&interval=2000&merge=false&limit=3&exclude=studies) GBR from study 1kG\_phase3 which is framed within project reference [\\_grch37](http://bioinfodev.hpc.cam.ac.uk/hgva-1.0/webservices/rest/v1/studies/cancer_grch37%3ARAMS_CML/variants?sid=wHO5F2FMmm5xFs0cg89Q&histogram=false&interval=2000&merge=false&limit=3&exclude=studies):

./opencga.sh cohorts samples --study reference\_grch37:1kG\_phase3 --cohort GBR